## Custom HTML in Events

You can enter custom HTML into events in two fields: Title and Description

## **Title**

You may enter HTML directly into the field. You may want to add links, change the text size, or include your own images. See the [Tips and Tricks](http://localendar.com:8080/docs/display/lc/Tips+and+Tricks+for+Events) [for Events](http://localendar.com:8080/docs/display/lc/Tips+and+Tricks+for+Events) page to learn how an HTML-only title can be used to jump directly to a web page outside localendar.com.

## **Description**

The Description box does not accept HTML directly, but you can navigate to a pop-up that will let you work in pure HTML.

Click the HTML icon on the Description toolbar:

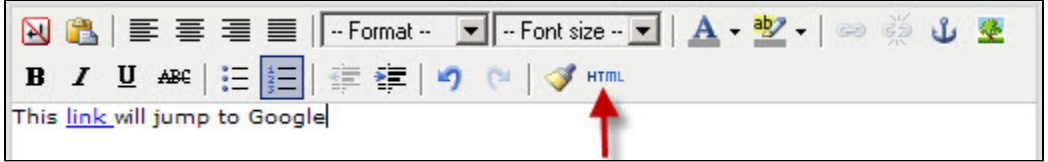

Edit your HTML in the pop-up window and click Update when you are finished:

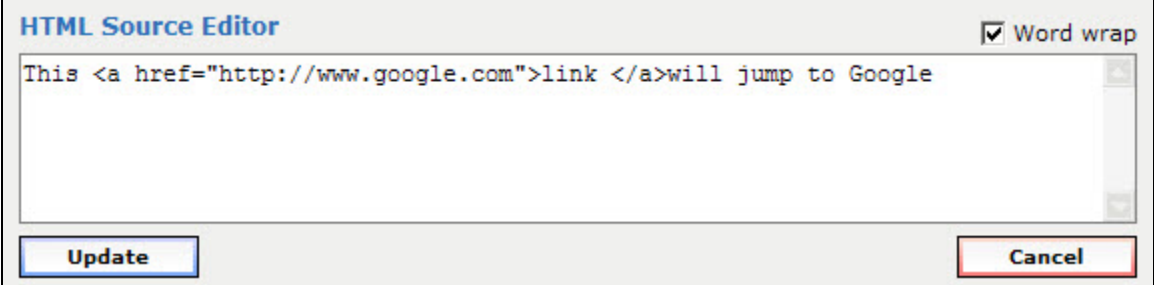

## **An Important Note about Custom HTML**

The ability to add your own HTML is a powerful way to customize localendar, but it can be dangerous, too. If you add poorly-formed or buggy HTML to an event there is a good chance that the event won't be displayed properly. Even worse, your entire calendar might be shown incorrectly (or not at all!). This is why we strongly recommend [Previewing](http://localendar.com:8080/docs/display/lc/Preview+an+Event) any event that has custom HTML before saving it.